Before the TIMS software is available for use, it must be installed and configured. Use this Installation Questionnaire to specify your desired configuration options.

The client system specifications required to run the TIMS application are listed below:

#### Client (PC) System Requirements

- $\Box$  High-speed internet connection
- $\Box$  Windows 8 or newer operating system(See NOTE below)
- $\Box$  4 GB RAM or higher recommended
- $\Box$  Screen Resolution 1024X768 or higher
- □ Adobe Acrobat Reader
- $\Box$  Java Runtime Environment (JRE) v1.8.121 or higher with Java Web Start enabled
- $\Box$  All Windows user accounts must have read, write, and execute access to the c:\ctccore directory

**NOTE:** Talon and TIMS are compatible with Windows 7 SP1; however, that operating system is no longer compliant with CJIS requirements. The agency, at its sole discretion, may choose to use Windows 7 SP 1 with our software.

Please complete this questionnaire and return it to Core Technology. Use the **Save a Copy** button and email this questionnaire to **support@coretechcorp.com** or fax it to 517-627-8944.

Thank you,

Core Technology Corporation

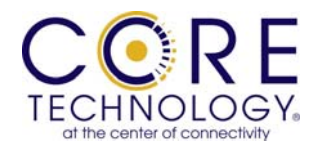

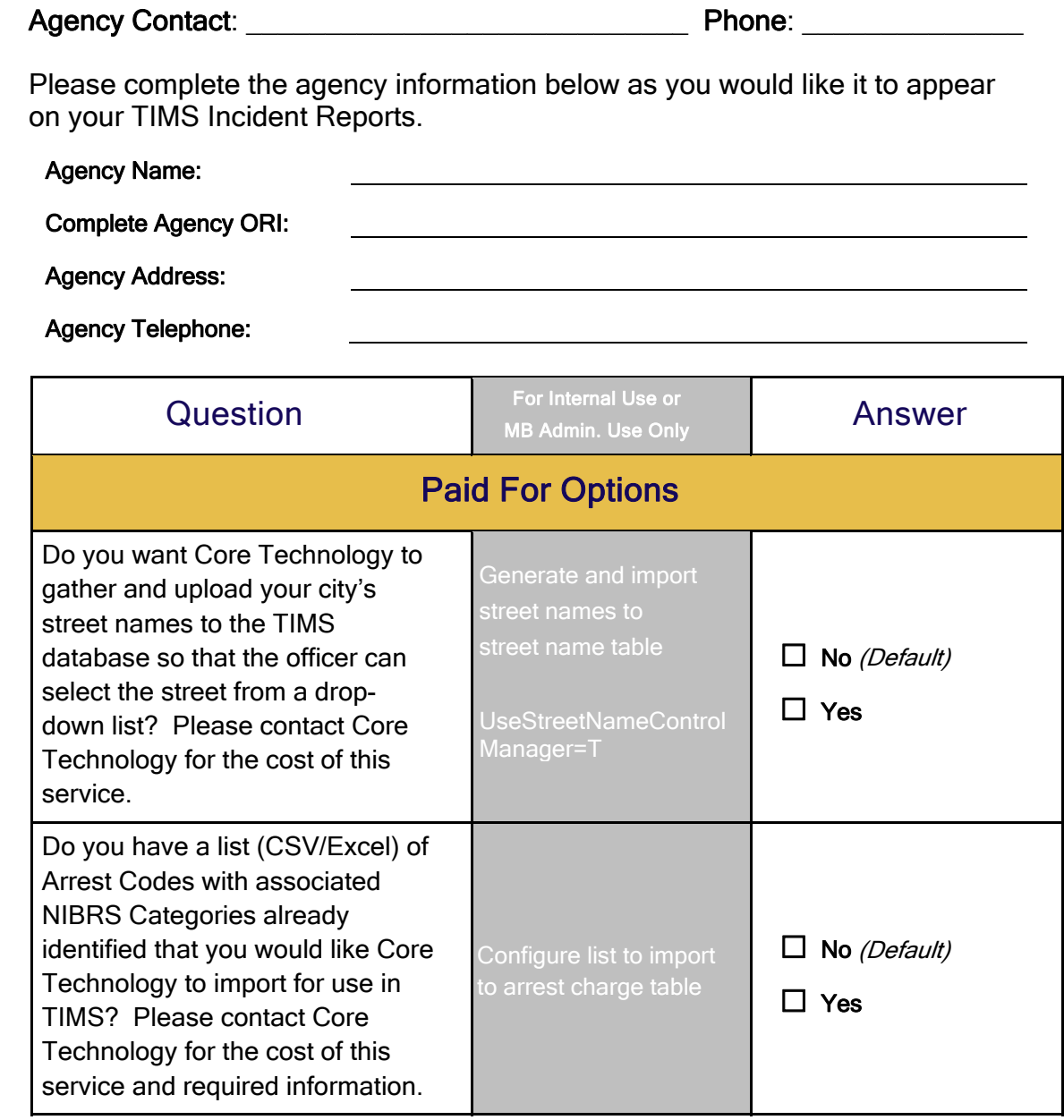

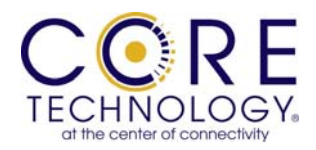

### User Classification

Your agency may have categories of individuals who use TIMS differently because their job functions require them to do so. Some users may need to use all the features in TIMS, while others may need to use only a small subset. Below are the standard Talon/TIMS group(s) to which a user may belong. Being included in one or more groups will give you the permissions required to perform your job functions. Please review the descriptions below and indicate all permissions that apply to each TIMS user on the following page.

**TIMS User** – This group classification provides permission to view incidents, people, vehicles, etc.; enter incidents and other information; edit your incidents and other information. All users should receive this base TIMS Users group classification.

**Administrator** – This group classification provides permission to modify field selection options, merge duplicate records, change report headings, etc. Agency administrators should receive this Administrative group classification. If you have records or transcriptionist personnel, they should also receive this Administrative group classification.

**Evidence Clerk** – This group classification provides permission to move property.

**Access Control** – This group classification provides permission to make an incident sealed or confidential. It also gives the ability to view sealed or confidential incidents. The four permissions within this group (i.e., Make Sealed, View Sealed, Make Confidential, View Confidential) may be given individually. However, unless specifically stipulated, all four permission will be given to anyone receiving this Access Control group classification.

Aside from the group classifications mentioned above, a user may be specified as a **Supervisor**. Supervisors have the right to modify regular users' incidents.

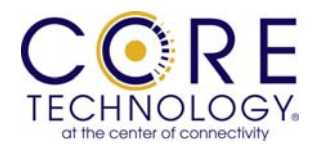

### TIMS Users

Please identify each TIMS user and specify all permissions that apply to that user.

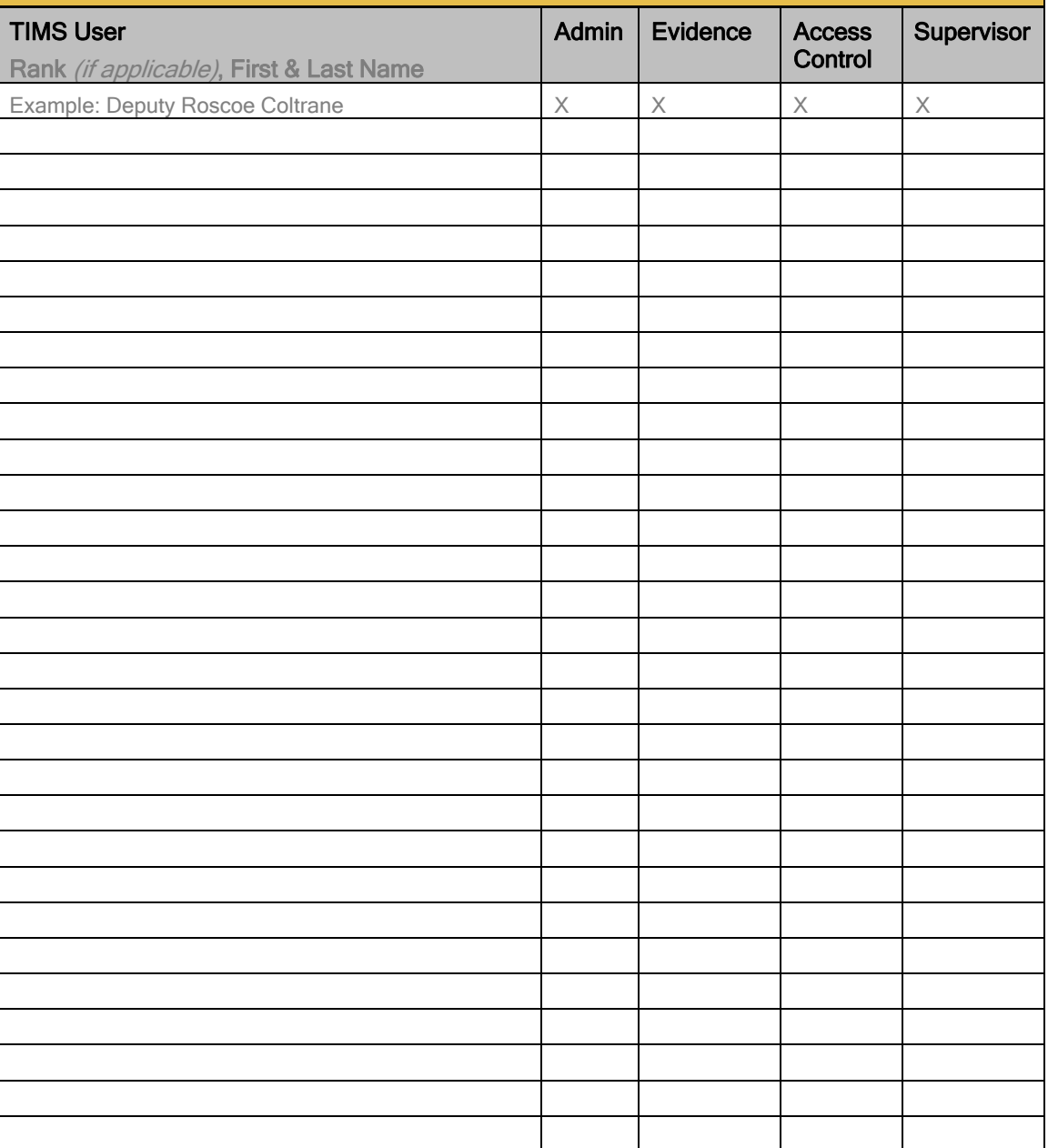

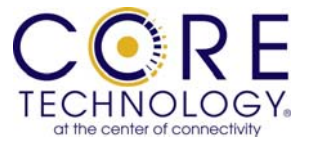

#### TIMS Computers

List the Physical Address & Host Name of each PC you plan to use to access TIMS.

Microsoft Windows [Version 6.1.7601]

C:\Windows\system32\cmd.exe

1. On each PC, access the Command prompt.

> Click on the windows icon in the lower lefthand corner of your screen. Search for and select CMD. (This may be found under Accessories.)

- 2. At the Command prompt type: ipconfig/all
- 3. Copy the Host Name and Physical Address values from the list of information.

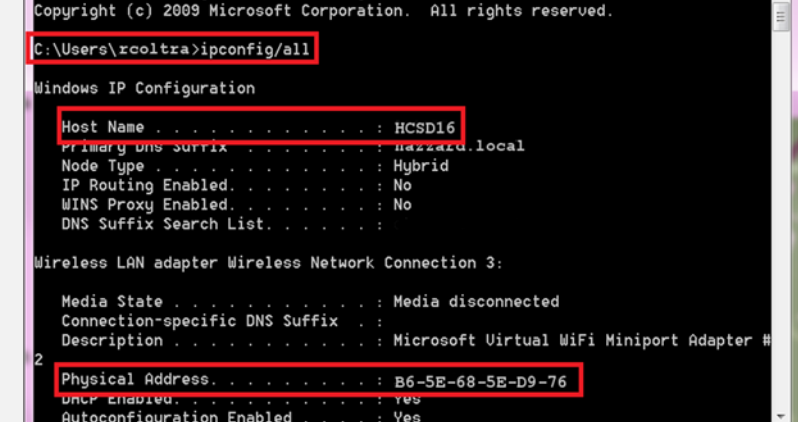

NOTE: If there are several Physical Addresses, such as with a laptop or tablet, list "MDC" under Physical Address.

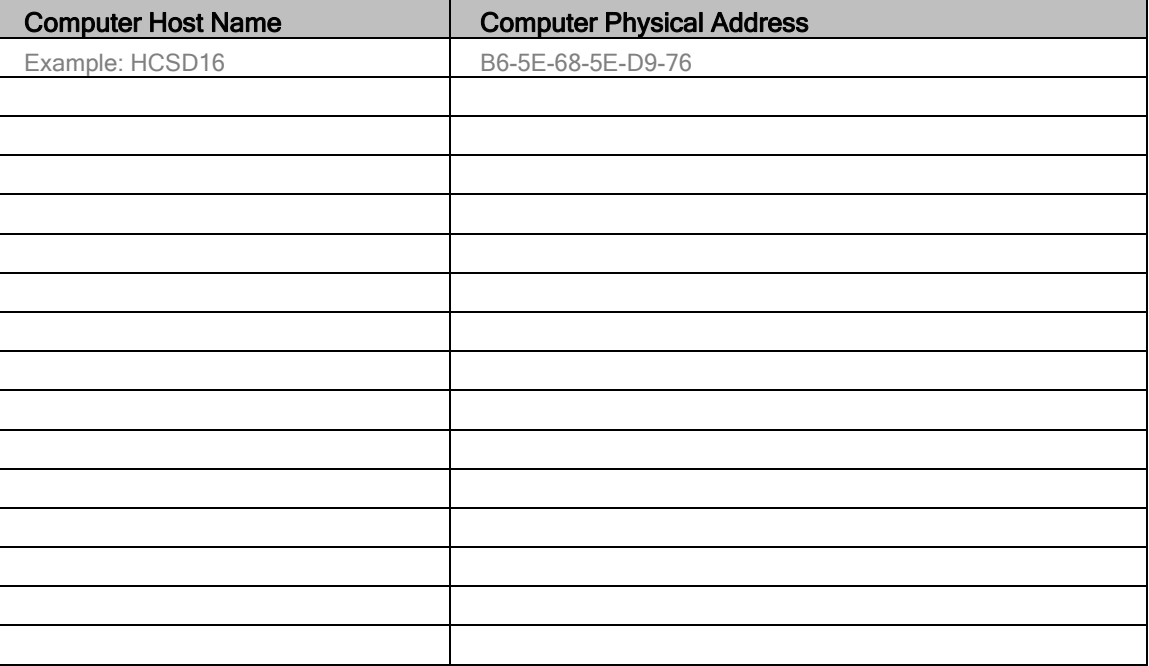

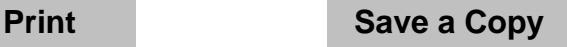

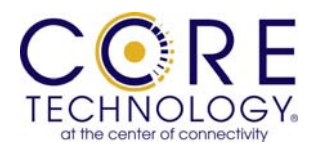

 $\begin{array}{|c|c|c|}\n\hline\n-\| \mathbf{0} & \mathbf{X}\n\end{array}$